# QuickBooks Online Keyboard Shortcuts

For PC Users

# Enter dates

## Calculate amounts and rates

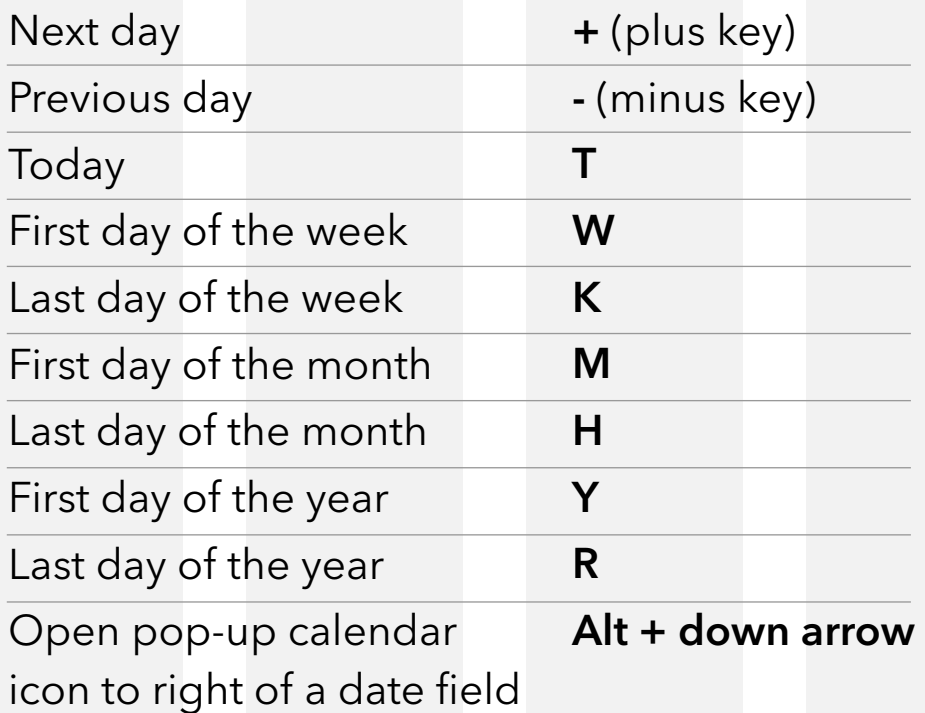

#### Choose items in drop-down lists

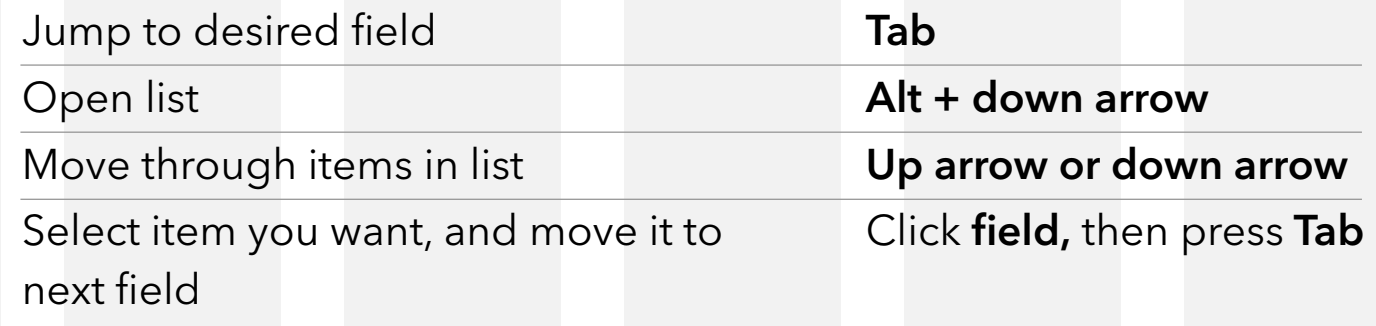

## If list has subitems

Type first few characters of parent item until selected.

To jump to list of subitems, type first few characters of subitem until selected.

#### Save forms

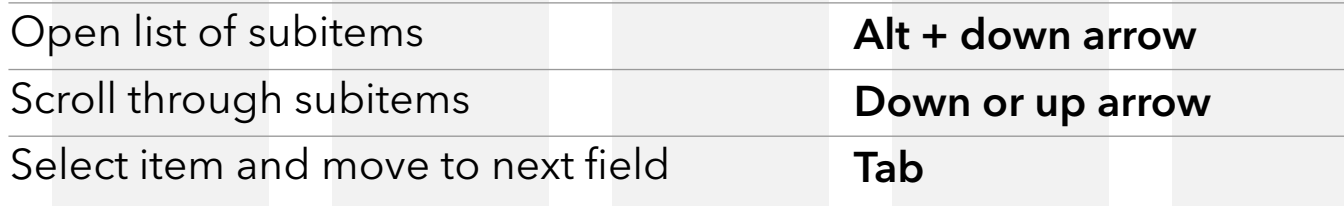

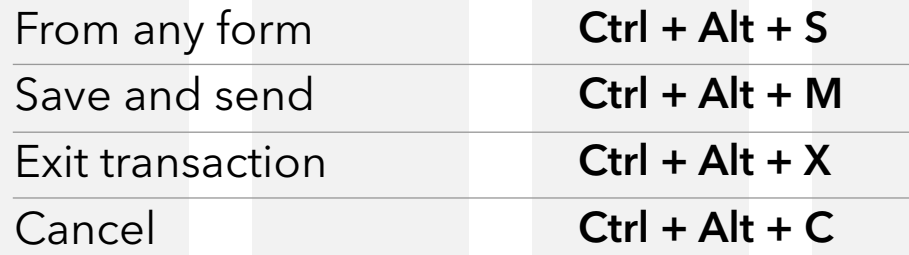

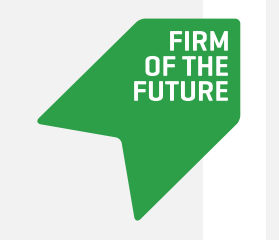

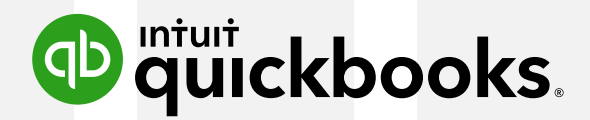

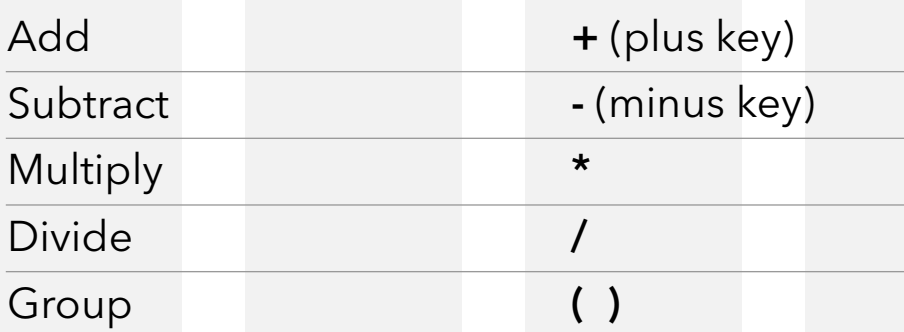

## Navigate fields on most forms

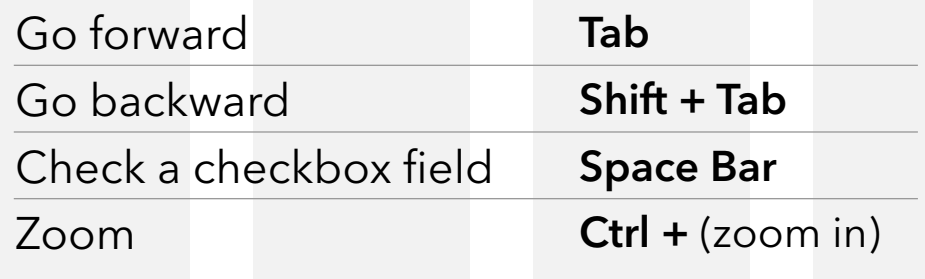

Ctrl – (zoom out)

#### Move around number field in journal entries

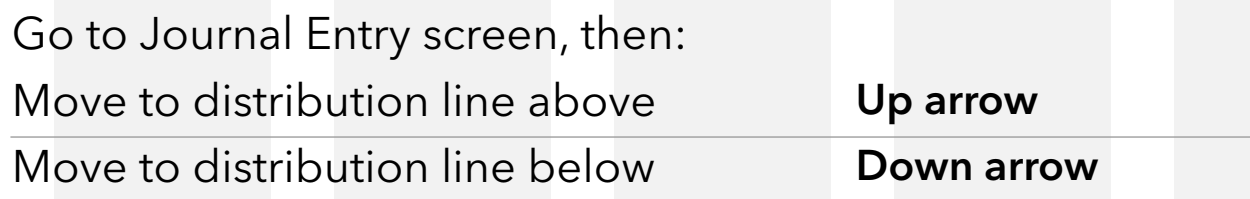

## Move around list field in journal entries

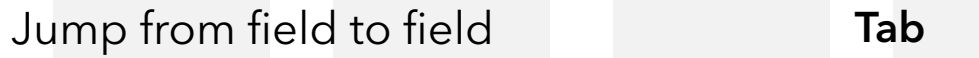

Find text

Search for text in a window

 $Ctrl + F$